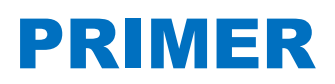

# **Background**

**All online live classes, lessons, assessments, reminders and the method of submission (Turn-ins) of school works are featured in the school's LearningBoard. The LearningBoard is a cloud-based learning platform of Westfield.**

# **Credentials needed to access the LearningBoard**

**1. The student must sign-in with the Google Account using the school issued Gmail Account. Do not use other account and NEVER SKIP this step. The Gmail Account is issued to the student free of charge. The format of the Gmail account is shown below;**

#### *joserizal@wsos.edu.ph*

**2. The student must be ready to use his/her LRN or Learner's Reference Number when a Password is prompted in the Learning Board. Normally students from Grade 1 to Grade 12 are already issued with LRNs. Students without LRNs, specially Nursery and Kinder, will be issued a temporary LRN in the form of reference number by the school.**

## **How to access the LearningBoard?**

- **Step 1. Sign-in with the Google Account using the school issued Gmail Account. Do not use other account and NEVER SKIP this step.**
- **Step 2. Type wsosonline.net in the Google address or URL bar.**
- **Step 3. Click the STUDENT BUTTON to access the Student Dashboard.**
- **Step 4. Once inside the Student Dash Board, select your Level-Section to enter your respective online Class.**

### **Features of the LearningBoard**

**1. My Zoom Class Panel – This is used to join the live class of a teacher. The student can automatically join the Zoom class without experiencing the intricacies of typing the meeting ID and password.**

**2. My Lessons Panel – This is used to view the uploaded daily lessons of a teacher in video or pdf format.**

**3. My Announcements Panel – This is used to view the class reminders and school bulletins.**

**4. My Assessments Panel – This is used to access the quizzes, tests, quarter examinations, etc.**

**5. My Turn-Ins Panel – This Panel providesstudents a link to submit an assignment preparation, written solutions to Math problems or other written papers that maybe required by the teacher in a particular subject. This feature is only available in the LBs of G4 to G12.**

> **For a detailed Quick Guide about the LearningBoard, please Visit wsosonline.net**